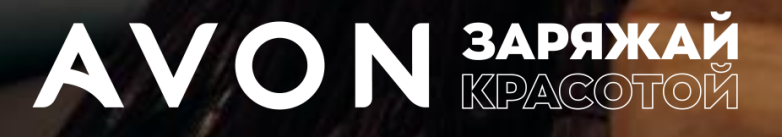

# ВЫ ПРОСИЛИ, МЫ СДЕЛАЛИ!

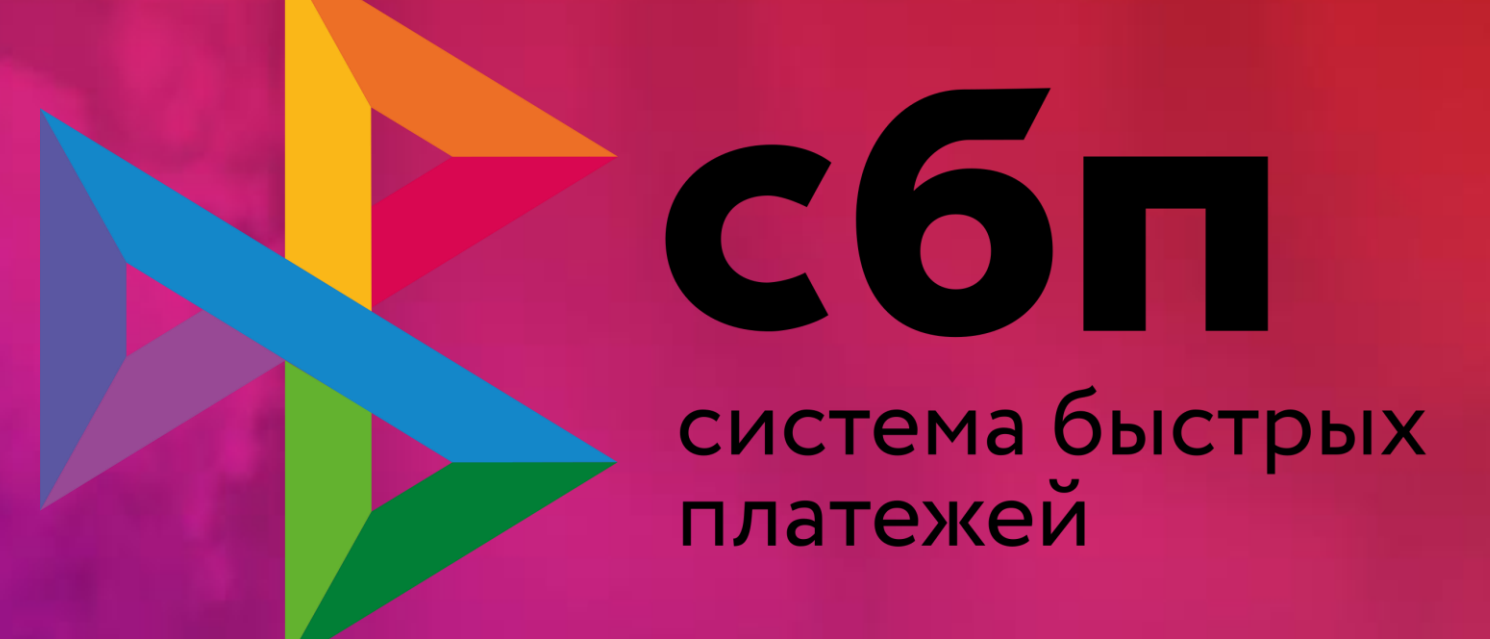

## Пополнение Avon счета Представителя через СБП

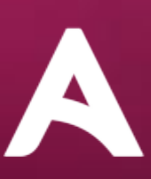

## Доступ к пополнению счета Avon через СБП размещен на сайте\* для Представителей.

Перейти на страницу с доступными вариантами онлайн оплаты возможно с главной страницы сайта, из раздела баланс, перед размещением заказа и на его финальной странице.

#### Десктопная версия главной Мобильная версия главной страницы страницы **AVON**  $\overline{\mathbf{m}}$ Состояние счета Здравствуйте, Денис долг 2 500,27руб Баланс: Последний день сдачи обычного заказа: 12:59 (MSK) 28/02/2023 Доступный лимит: 2942,37py6 21 дней осталось  $\odot$ Пени:  $0,00$ py $6$ ℗ РАЗМЕСТИТЬ ЗАКАЗ **ОПЛАТИТЬ** +5%" к твоей ски Представителя при заказе от 1999 1 із каталога по ю 14 марта **Avon Привилегии** Узнай больше УЗНАТЬ УСЛОВИЯ Предыдущий квартал (Окт-Дек) Сумма заказов за квартал 770.0py6 Достигнутый уровень Бронза **Avon Привилегии** Текущий квартал (Янв-Мар)  $\circ$ Серебро Бронза Золото Скидка 25% Скидка 15% Скидка 20% Узнай больше  $\odot$ Текущий квартал (Янв-Мар) Серебро Бронза Золото Сумма заказов: 4793.6ру6 Скидка 15% Скидка 20% Скидка 25%  $\bullet$ Ø

\* - в Avon ON возможность использовать сервис СБП будет реализована позднее

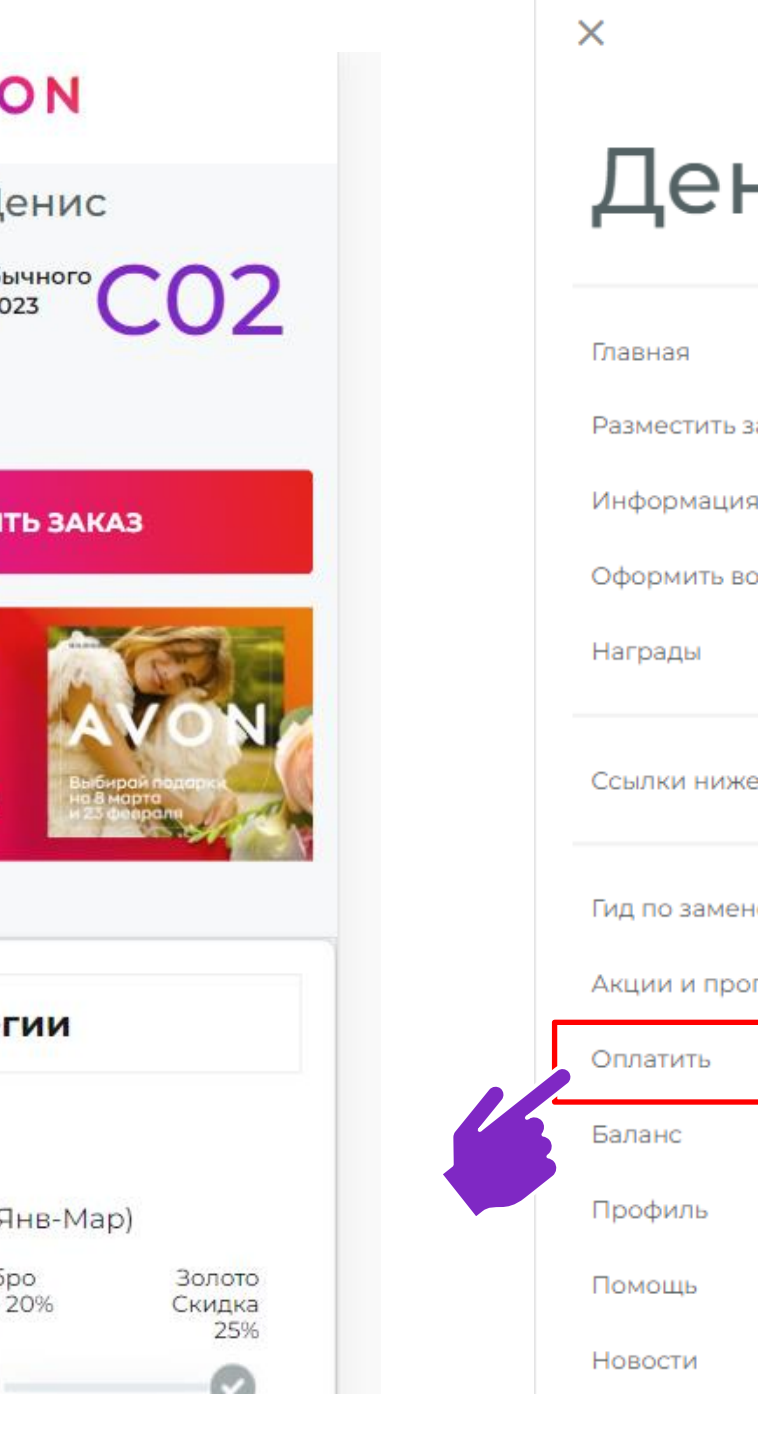

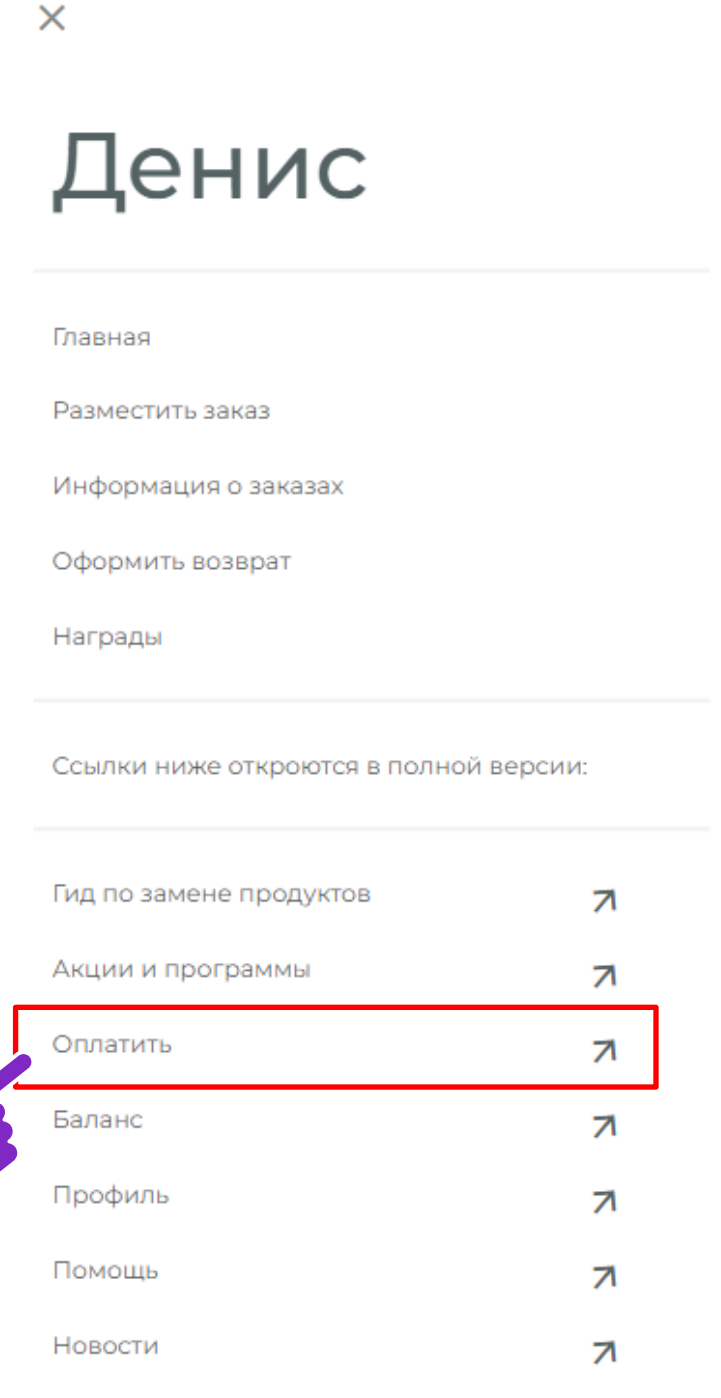

### **Процесс оплаты проходит в несколько шагов (слайд 1 /2)**

#### **Шаг 2: Проверка/ корректировка данных для проведения оплаты**

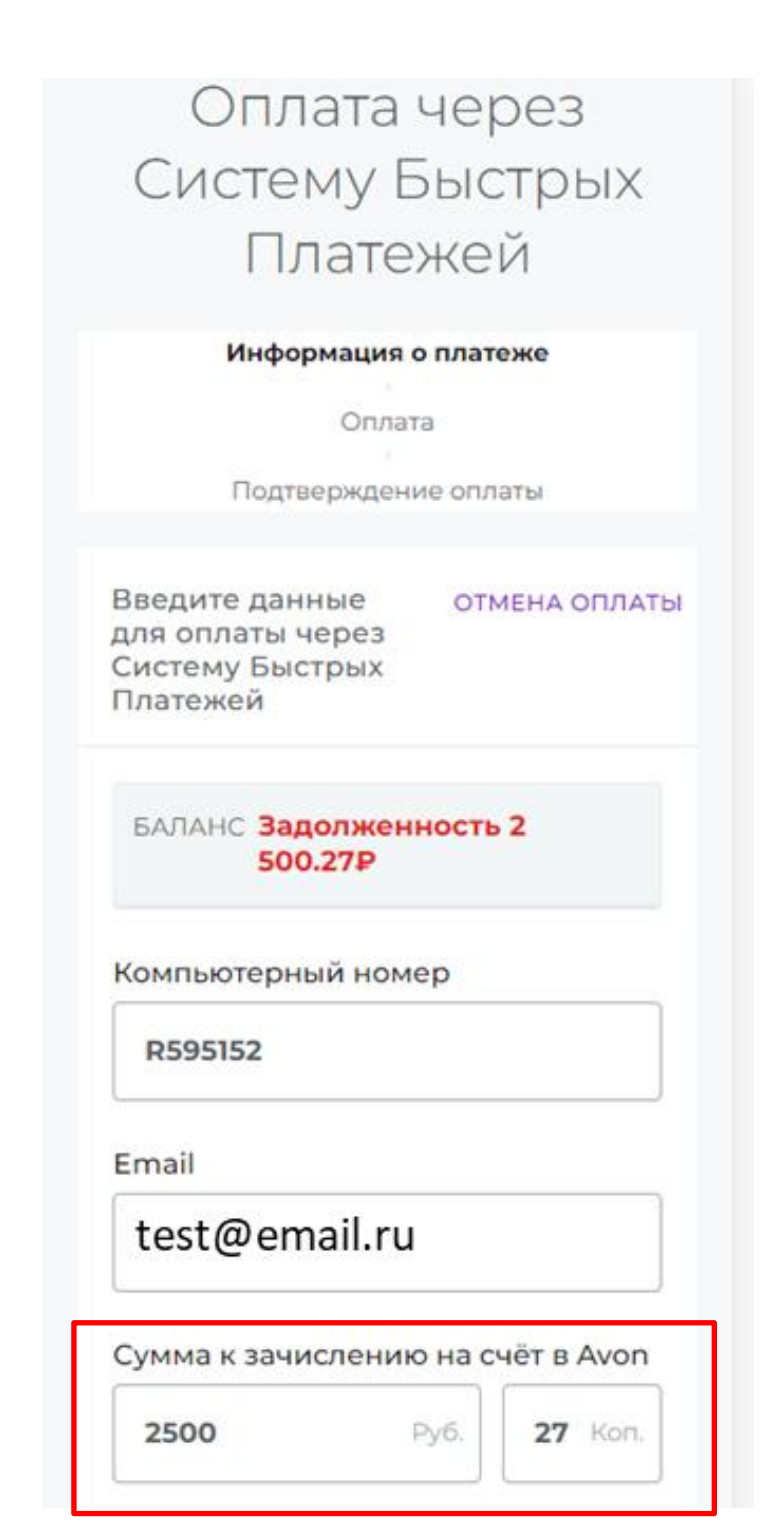

Если есть задолженность, то сумма к зачислению на счет в Avon для вашего удобства будет презаполнена автоматически. Ее можно будет изменить, если это потребуется.

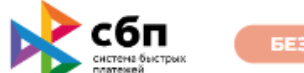

**БЕЗ КОМИССИИ** 

Внимание! Данный сервис предоставляется к использованию только для оплаты заказов, оформленных с Оплатой ПОСЛЕ

получения или Предоплаты. (?)

Описание доступных способов оплаты заказов, оформленных с Оплатой ПРИ получении, находится в разделе Помощь> Оплата> Доставка с наложенным платежом или Оплата при получении.

> Сумма платежа: Минимальная сумма платежа составляет 5Р, максимальная сумма устанавливается банком.

Банки-участники Системы быстрых платежей ЦБ РФ

Часто задаваемые вопросы

ДАЛЕЕ

#### **Шаг 1: Выбор в качестве способа оплаты СБП**

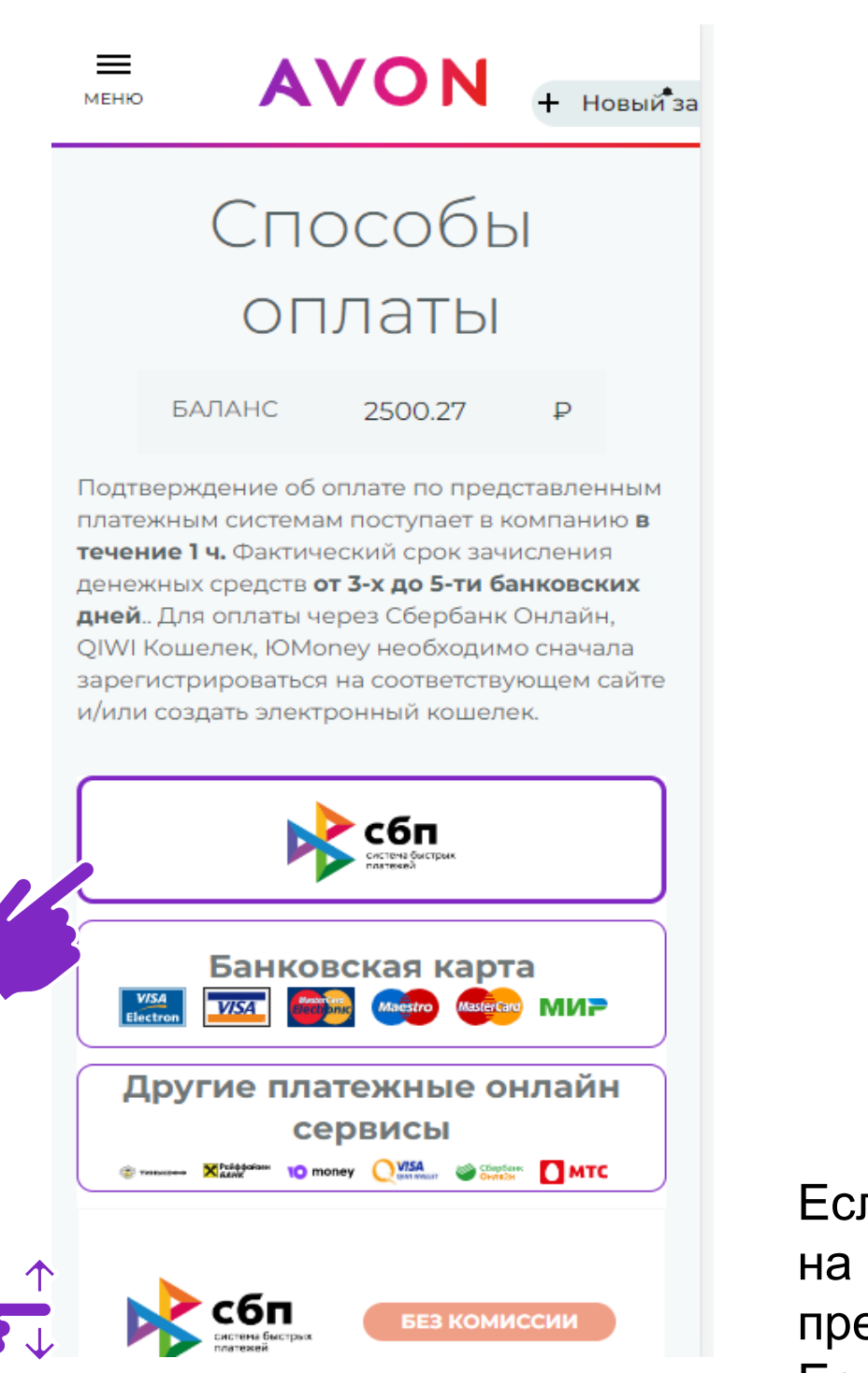

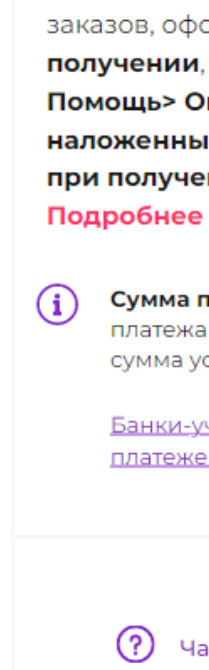

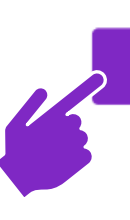

#### **Десктопная версия главной страницы**

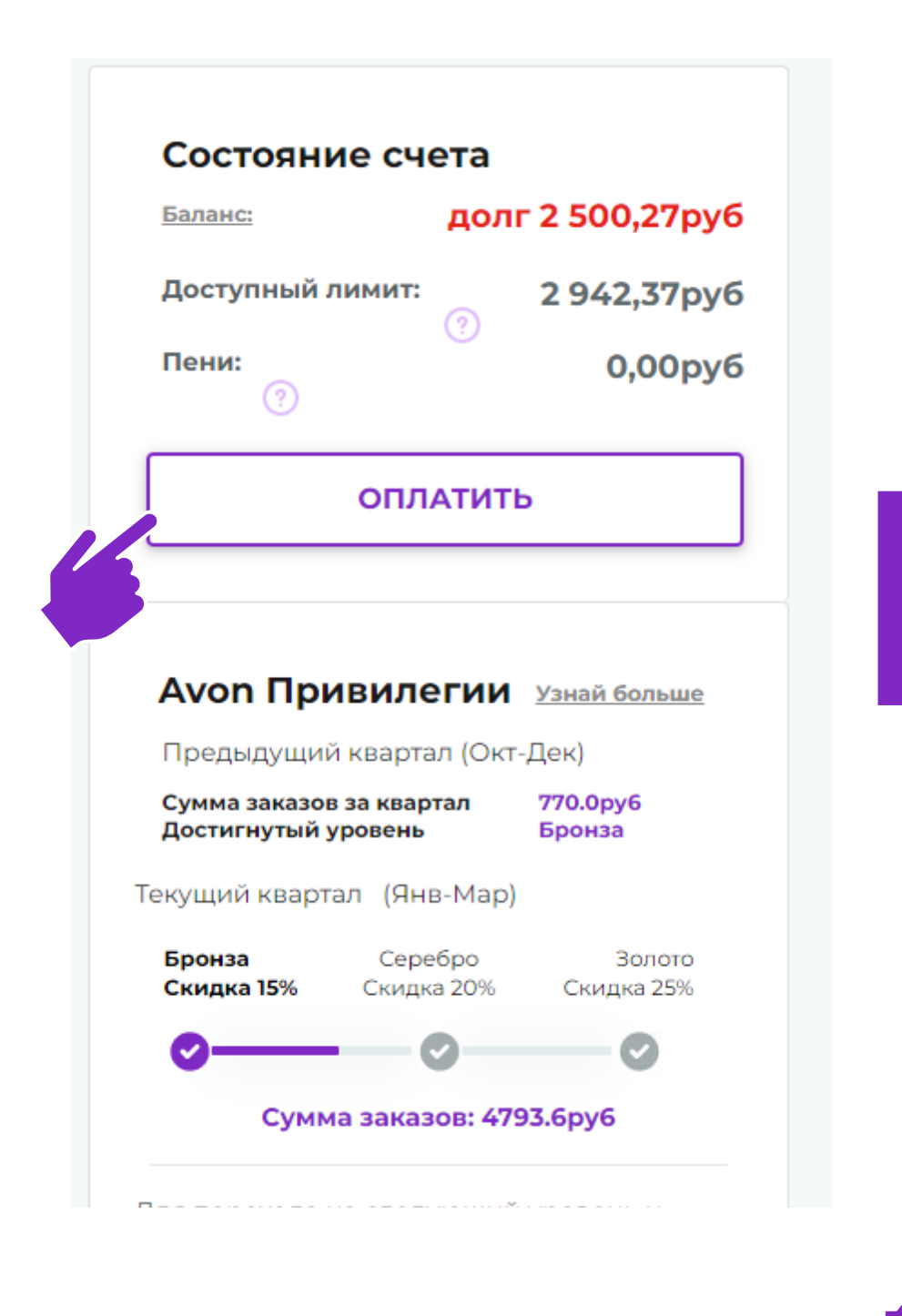

#### **Шаг 3: Выбор опции использования СБП**

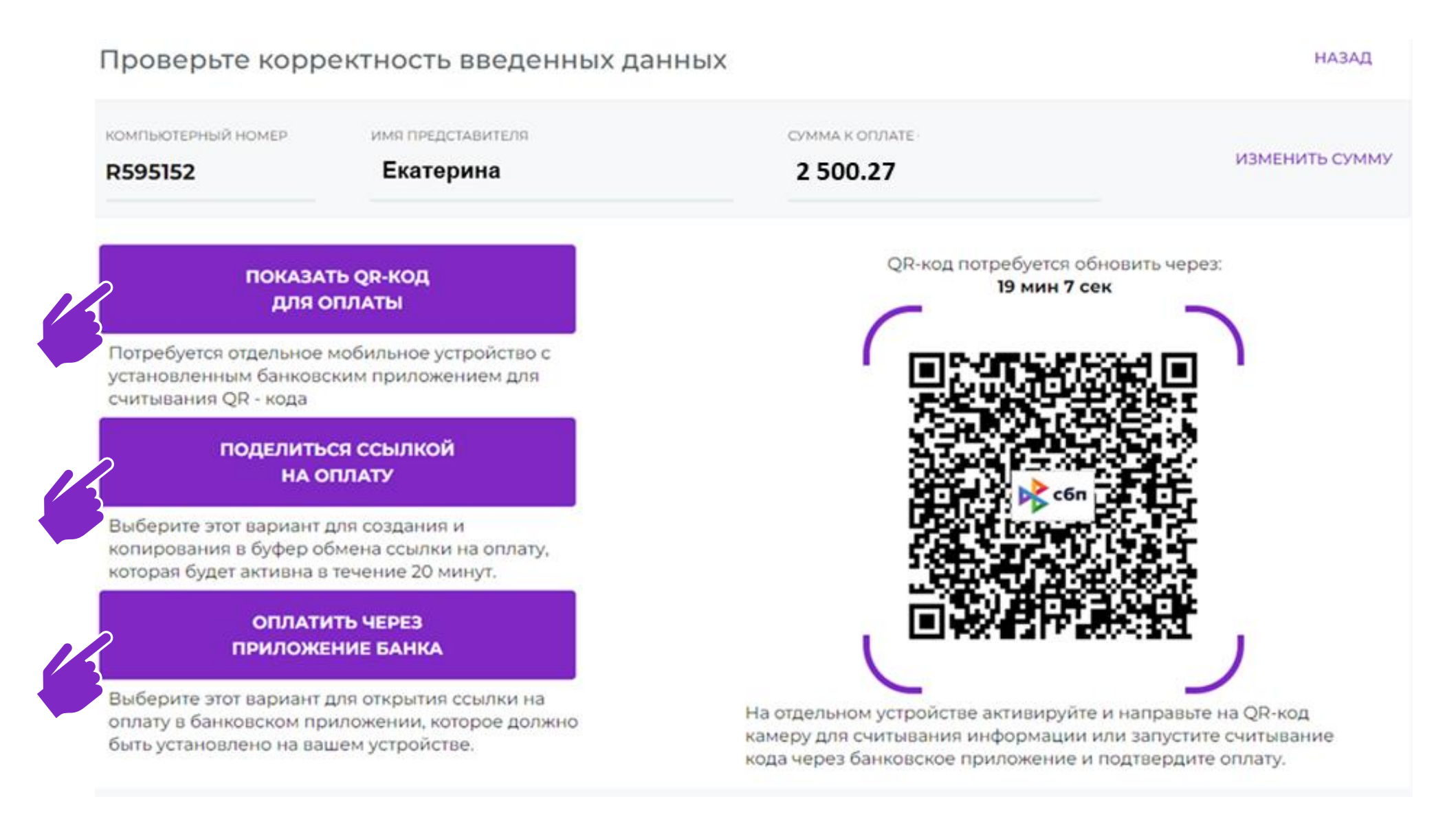

1. Опция "Показать QR - код для оплаты" - используйте этот вариант для считывания QR - кода камерой мобильного устройства, где установлено банковское приложение для оплаты/ пополнения счета в Avon

2. Опция "Поделиться ссылкой на оплату" - используйте этот вариант для создания и копирования в буфер обмена ссылки, которой можно будет поделиться, например, c Клиентом для проведения оплаты.

3. Опция "Оплатить через приложение банка" - используйте этот вариант для открытия установленного на устройстве банковского приложения для проведения оплаты.

#### **Шаг 4: Подтверждение суммы платежа в банковском приложении**

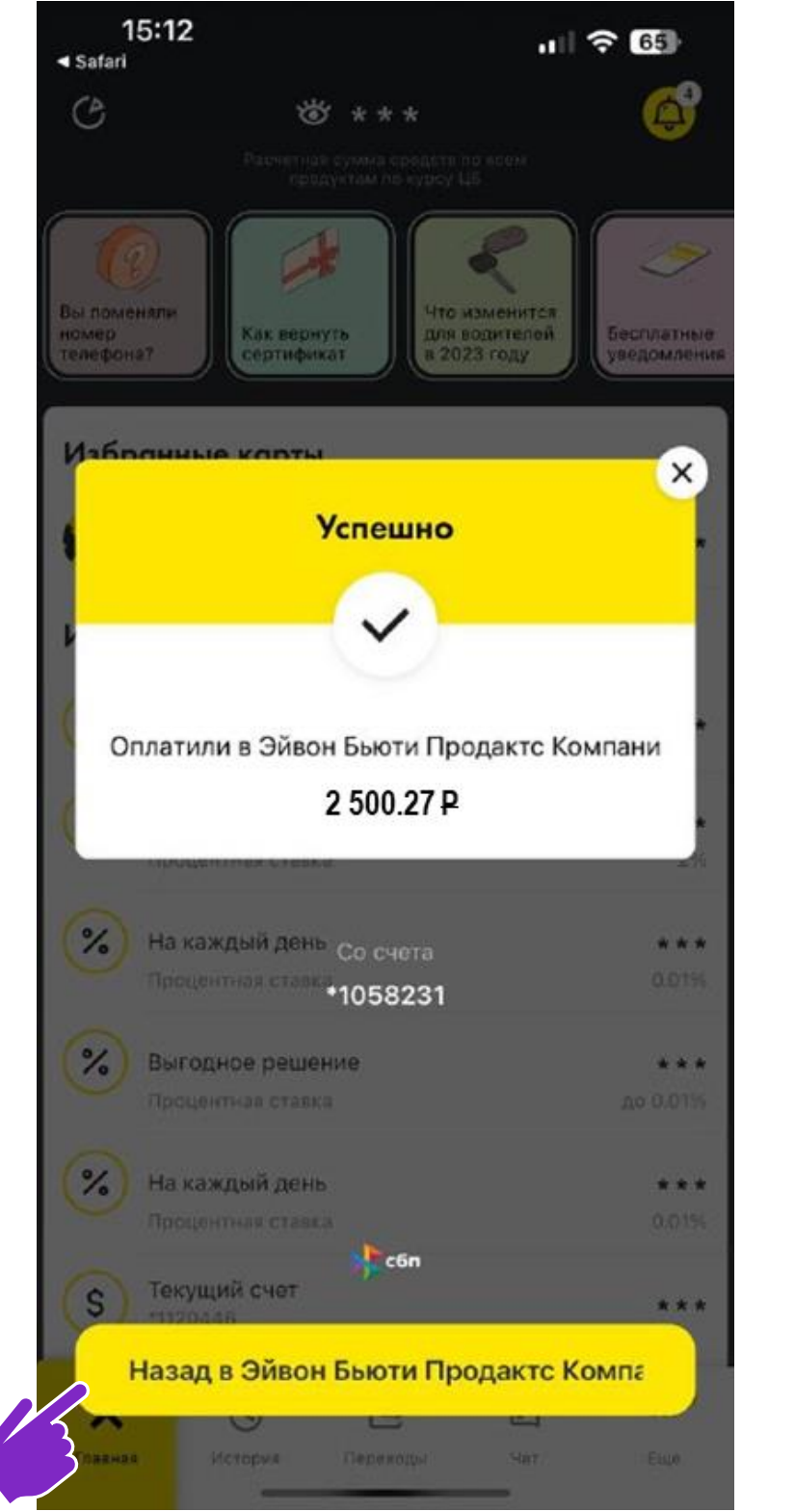

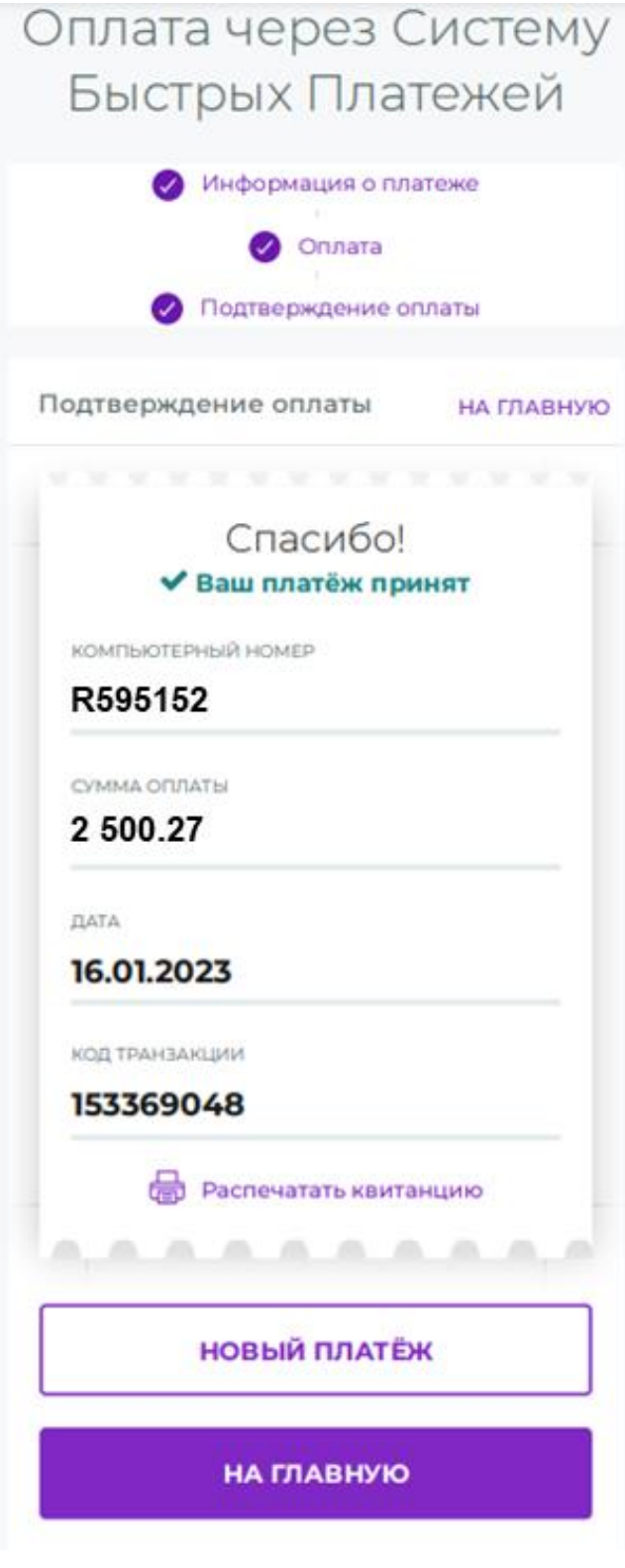

## **Процесс оплаты проходит в несколько шагов (слайд 2 /2)**

- Информация о платеже поступает в компанию в режиме онлайн
- Обновление баланса в течение 30 минут
- Не нужно вводить данные банковской карты
- Данные о переводе надежно защищены
- Максимальная сумма платежа до 1 млн. руб, минимальная 5руб.

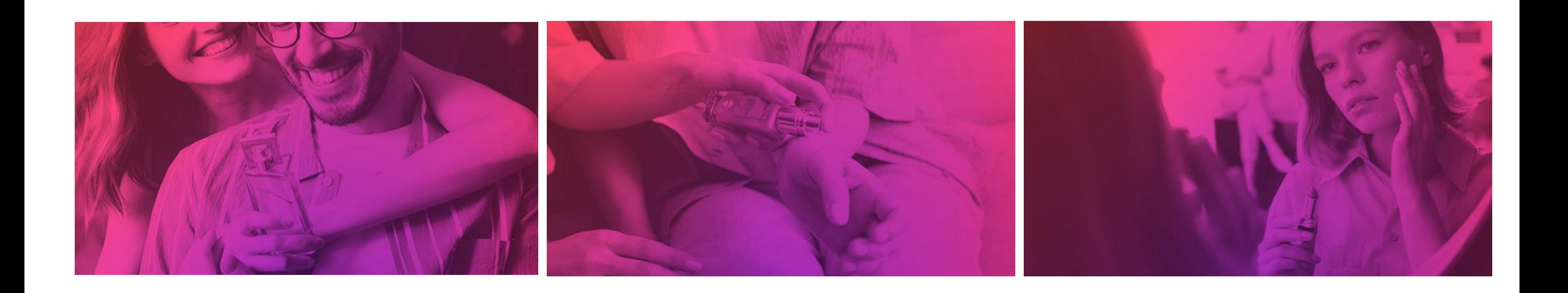

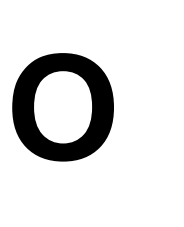

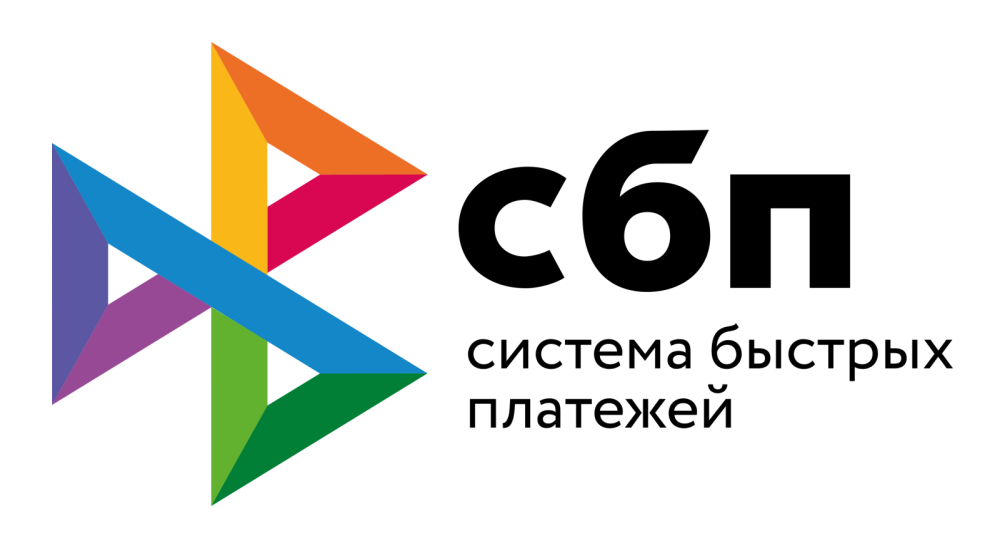

- [Большой перечень банков](https://sbp.nspk.ru/participants/)участников
- Возможность поделиться с Клиентом ссылкой на оплату

# **БЫСТРО, БЕЗОПАСНО, УДОБНО**